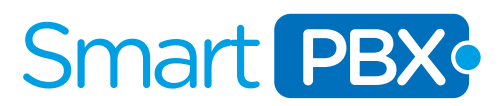

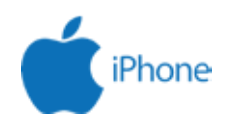

#### Configuracion de Zoiper para IPHONE.

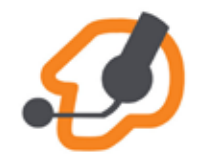

Zoiper es un softphone que le permitira conectar su usuario SMARTPBX en su movil y asi estar conectado directamente al servicio mediante WIFI o 4G.

CONSIDERACIONES PREVIAS:

La aplicación está habilitada para teléfonos con Sistema Operativo iOS 4.3.3 ó superior.

El teléfono deberá tener conectividad Wi-Fi o 3G.

Verifique que la conexión a internet, en el menú AJUSTES del teléfono, esté activa por Wi-Fi o 3G

Los datos de usuario y contraseña de su cuenta SmartPBX son enviados por correo electrónico en el momento del alta de servicio. Se recomienda tenerlos a mano porque que serán requeridos durante la configuración. En caso no hubiera recibido este correo favor revise su carpeta de correos no deseados ó de elementos eliminados ó comuniquese a nuestras lineas de contacto o a nuestra central de tickets enviando un correo a customer.care@smartpbx.net

### PASO<sub>1</sub>

Descargar la aplicación gratuita ZOIPER desde la App Store (busque el icono de la derecha). Una vez descargada haz clic en ABRIR y luego en la app clic en"Ajustes".

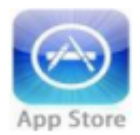

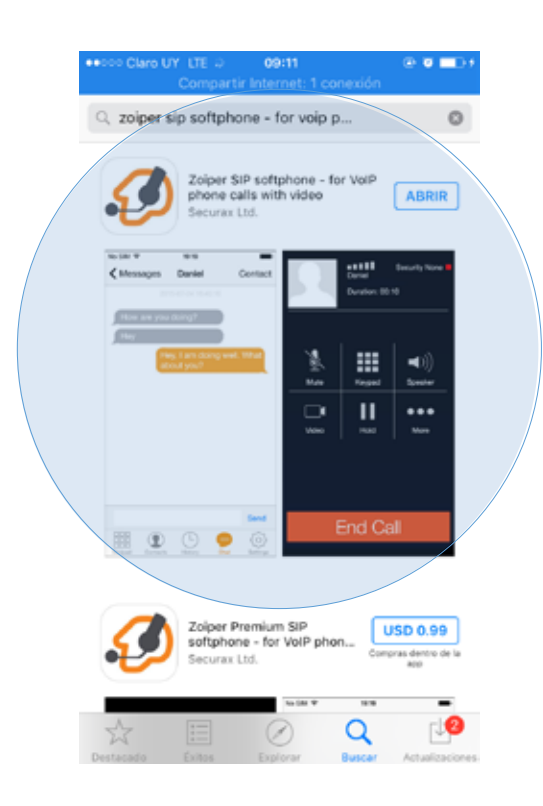

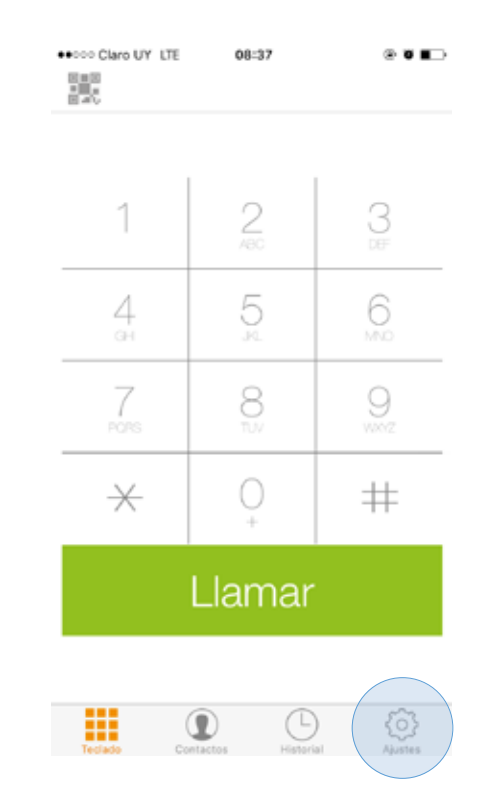

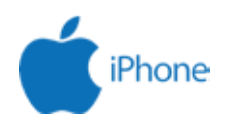

 $\bullet$  $\qquad \qquad +$ 

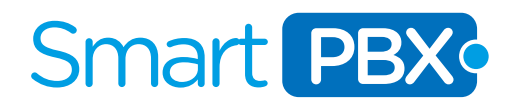

#### PASO 2

En Ajustes, seleccionar "Cuentas". Posteriormente elegir el botón "+" para agregar una cuenta.

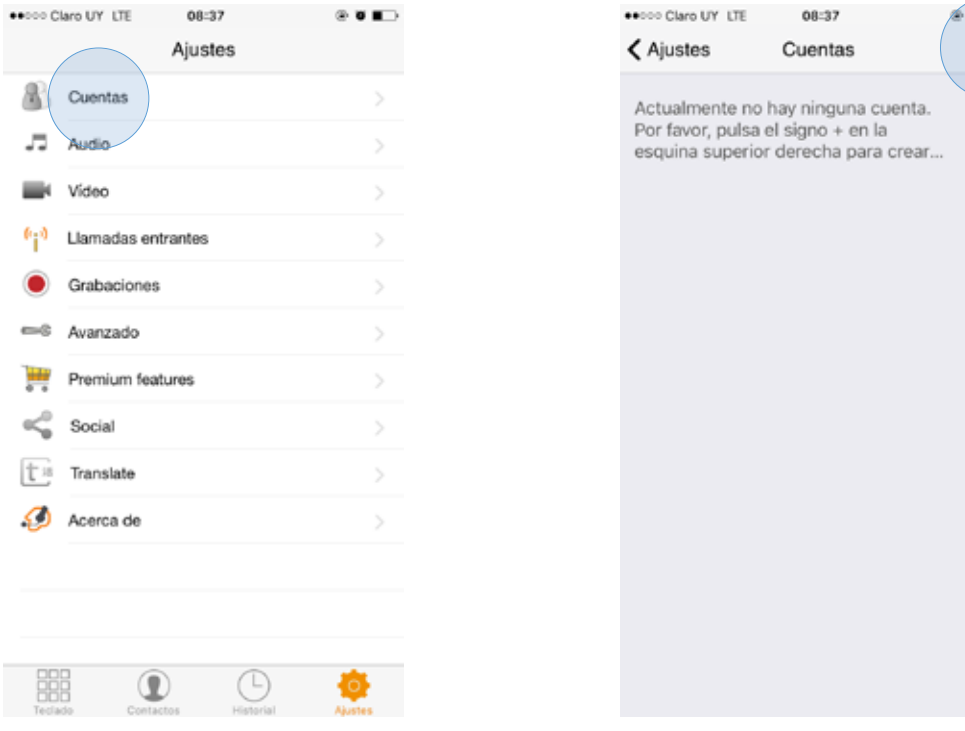

#### PASO<sub>3</sub>

Seleccionar que SI tienes una cuenta, y luego CONFIGURACION MANUAL.

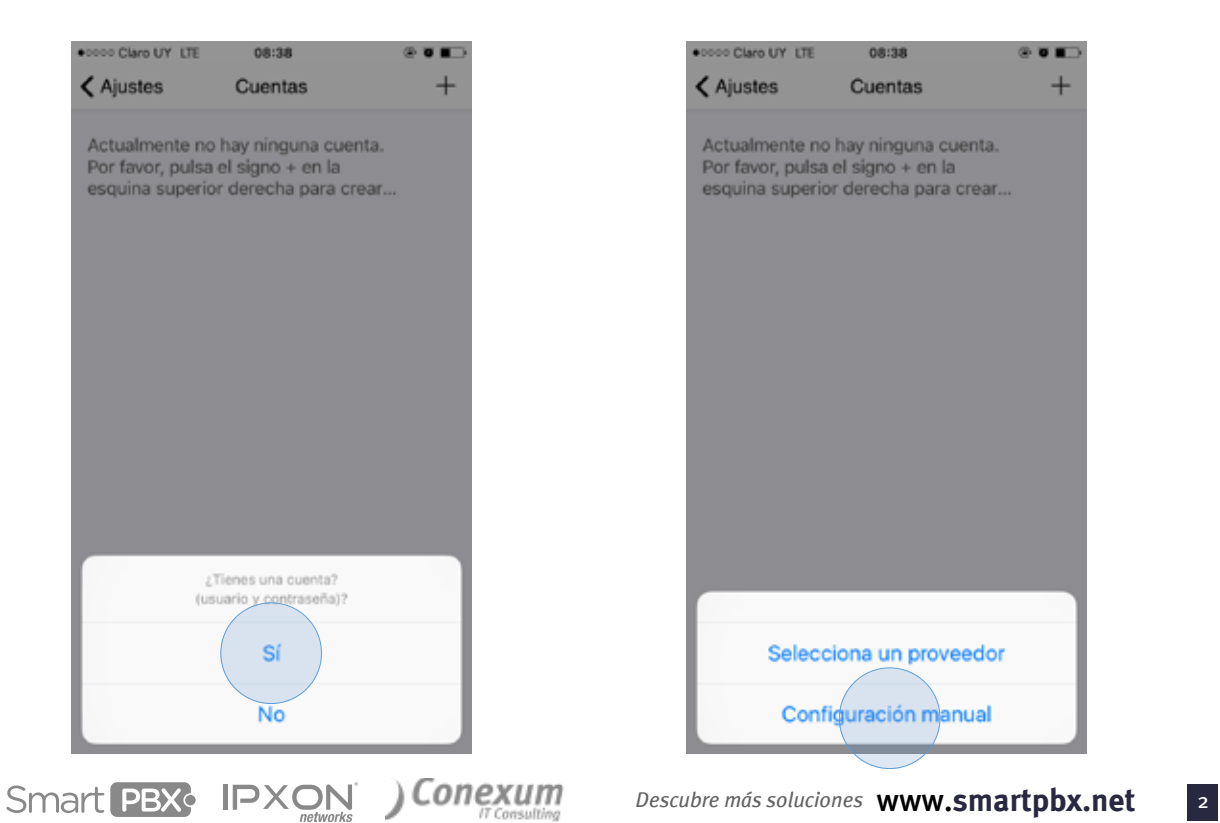

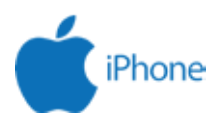

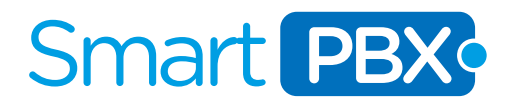

### PASO 4

Seleccionar: " Cuenta SIP". Luego complete el NOMBRE DE LA CUENTE, DOMINIO, USUARIO Y CONTRASENA con los datos del usuario que desee configurar, esa informacion esta disponible en el correo que le enviamos con el alta de su cuenta. Con toda los datos completos clic en REGISTRAR.

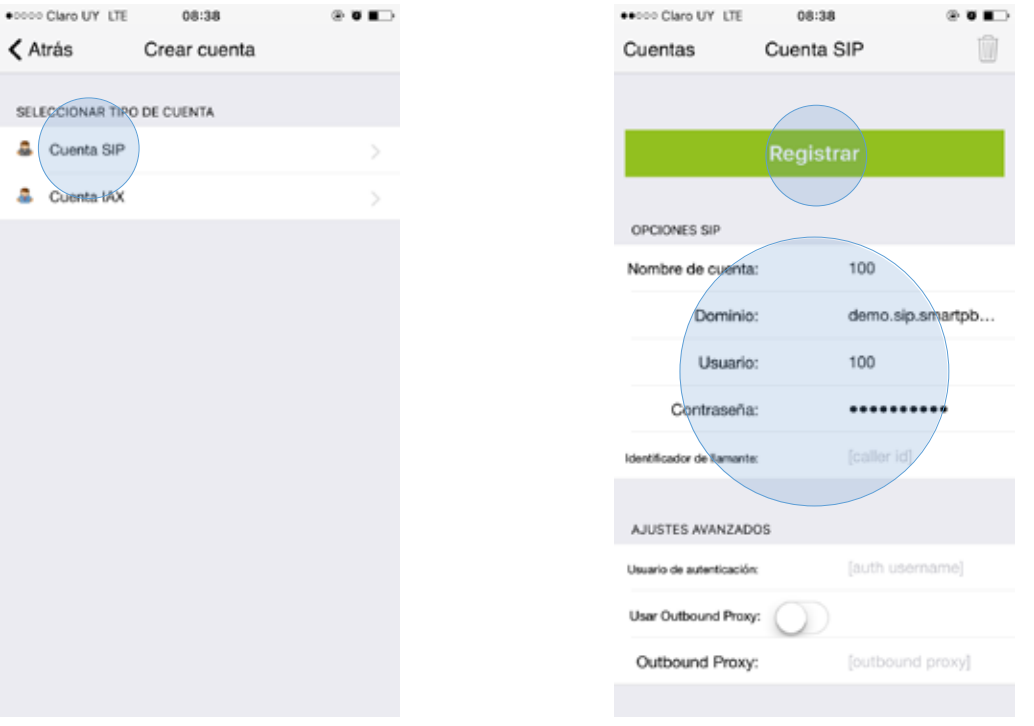

# PASO<sub>5</sub>

En la misma pantalla abajo se encuentra AJUSTES AVANZADOS haz clic en AJUSTES DE RED, y desactivamos la opción "Activar STUN". Después volvemos a CUENTAS.

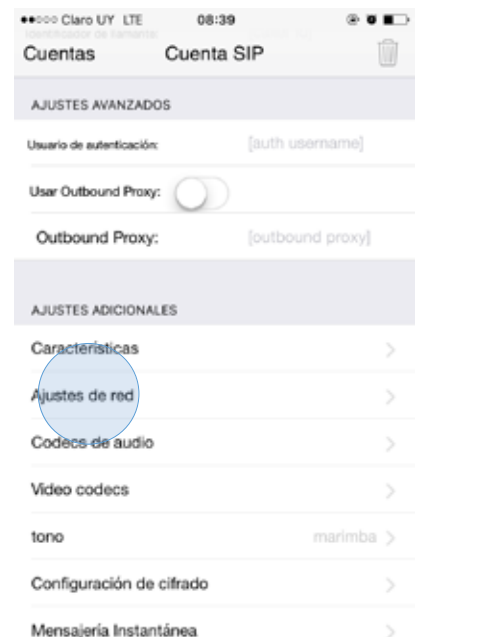

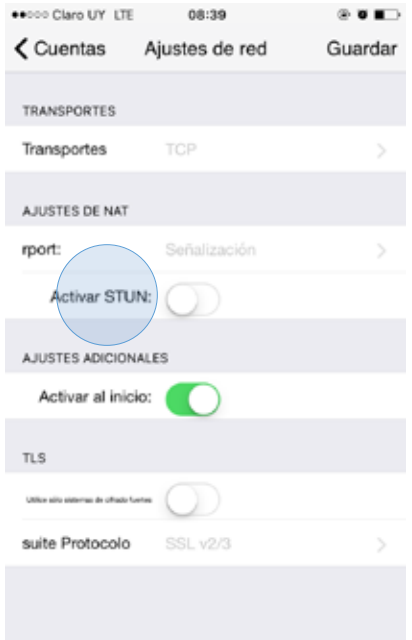

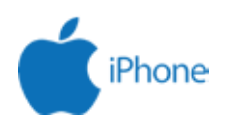

# **Smart PBX** PASO 6

Nuevamente en CUENTAS click en CODECS DE AUDIO, y nos aseguramos que queden solamente habilitados iLBC30, GSM y u-law

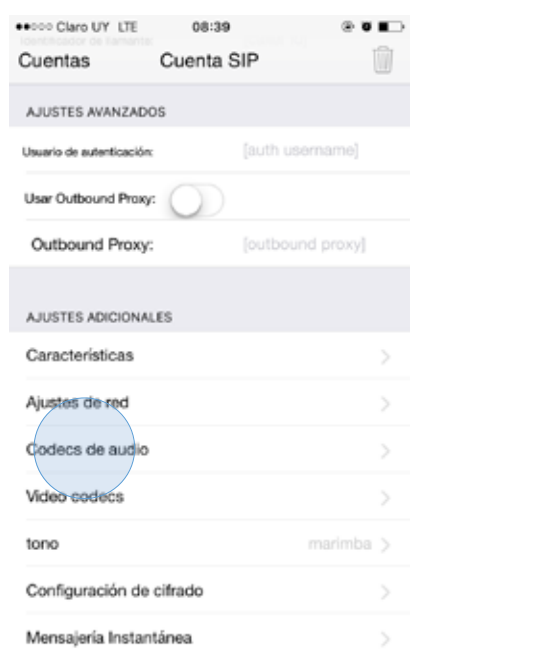

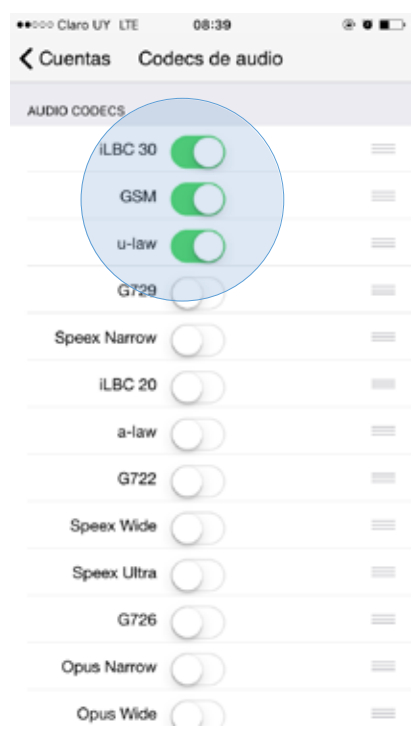

# PASO<sub>7</sub>

Por ultimo volvemos a la pantalla principal de la aplicacion y podremos ver su usuario/ extension en estado DISPONIBLE, como ultimo paso ir a ajustes y LLAMADAS ENTRAN-TES, alli activar las opciones FORZAR EN SEGUNDO PLANO y mantener WIFI activo.

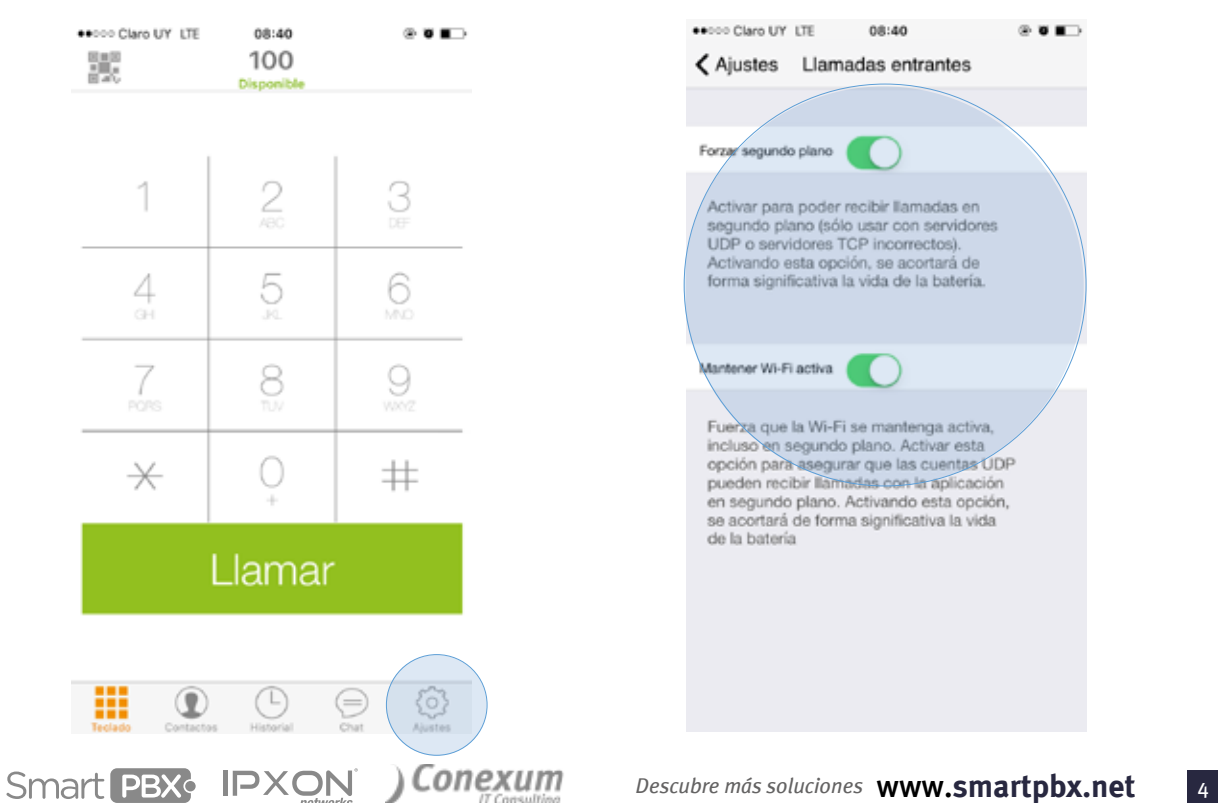

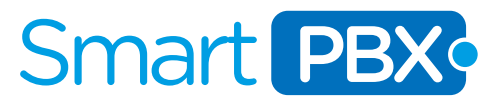

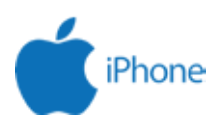

#### MUCHAS GRACIAS!

Esperamos que disfrute de su nuevo servicio de telefonia global, por cualquier consulta estamos a su entera disposicion.

customer.care@smartpbx.net USA (TOLL FREE) 1 888-703-5375 España (Toll Free) +34 900 670 002 Bogota +57 1 3819399 Buenos Aires +54 11 5917 6019

Mexico DF +52 55 41708822 Montevideo +598 9622 7388 Lima +51 1 6409569 Santiago de Chile +56 22 5708717 Santa Cruz de la Sierra +591 753 402 08